### TUTORIAL: Assinar um documento em PDF

## 1º passo colocar a sua assinatura em um papel e "scaneá-<br>la" deixando em uma pasta conhecida 1º passo colocar a sua assinatura em um papel e "scare la" deixando em uma pasta conhecida

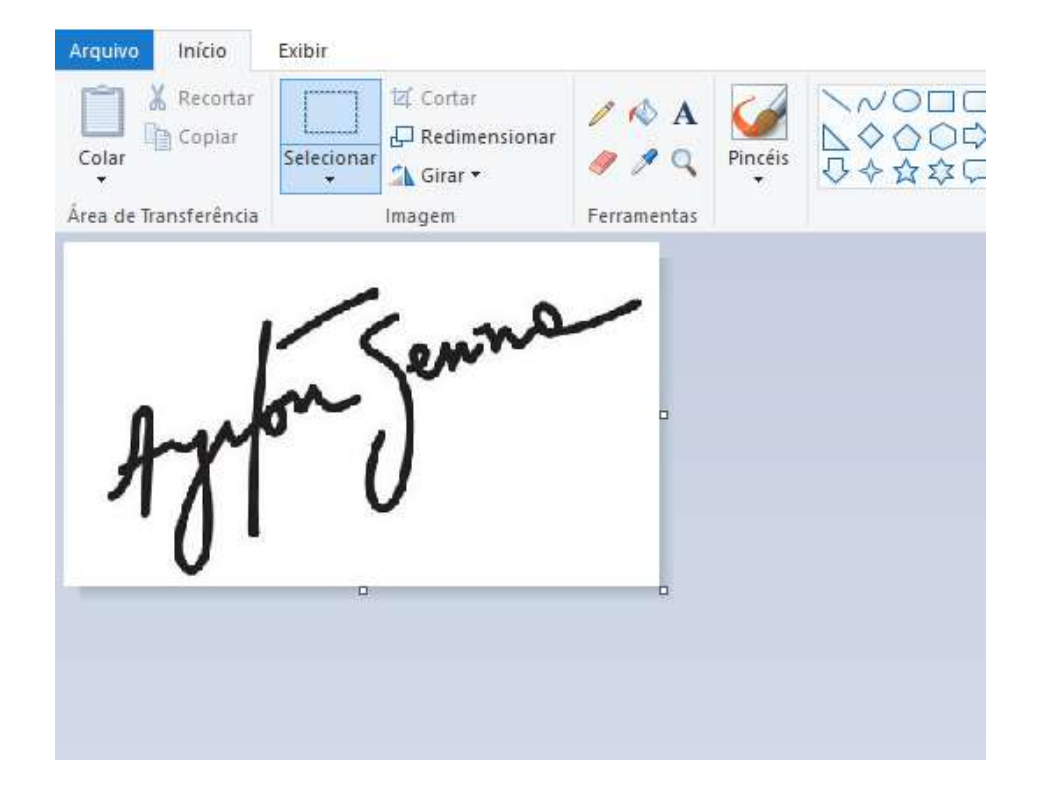

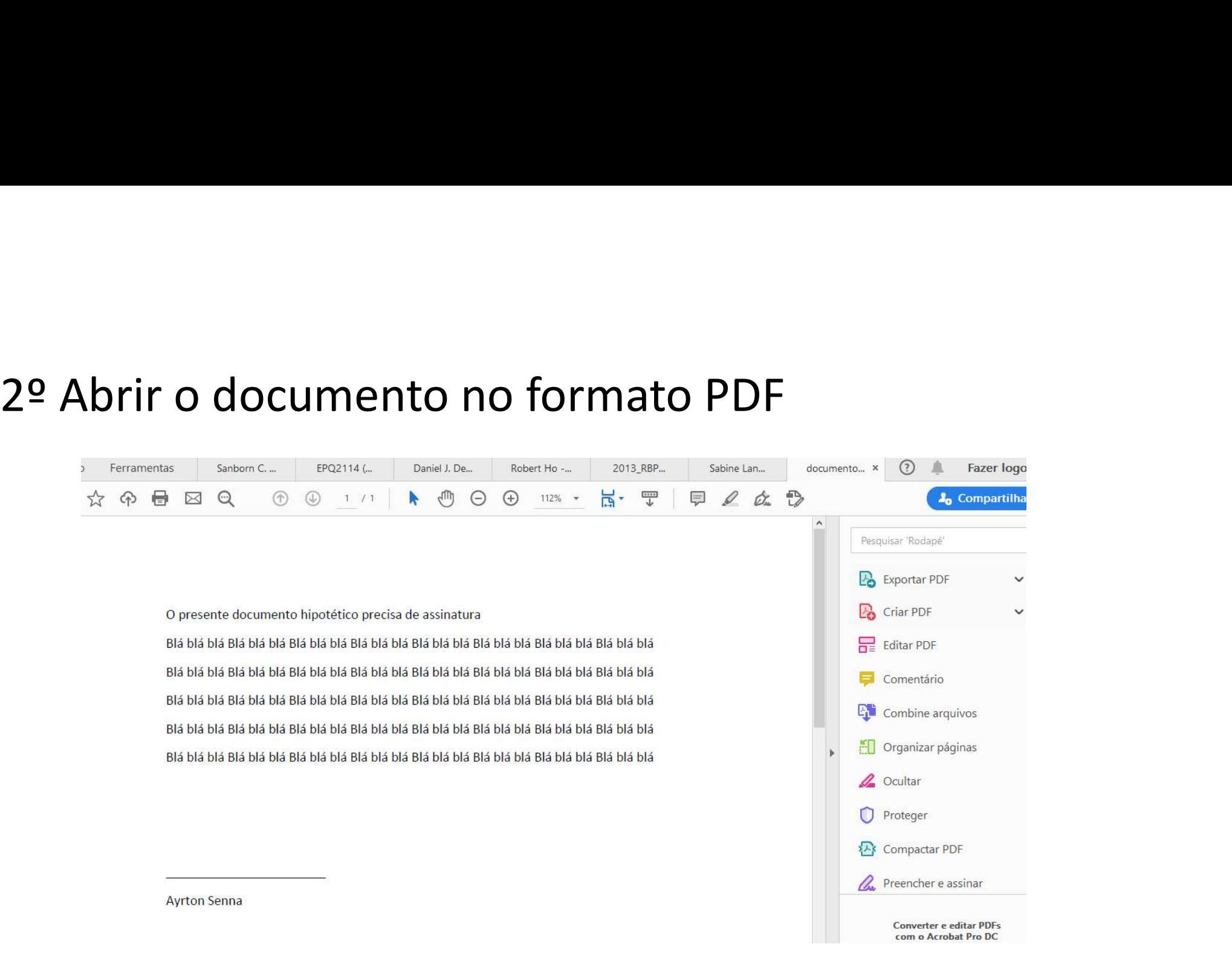

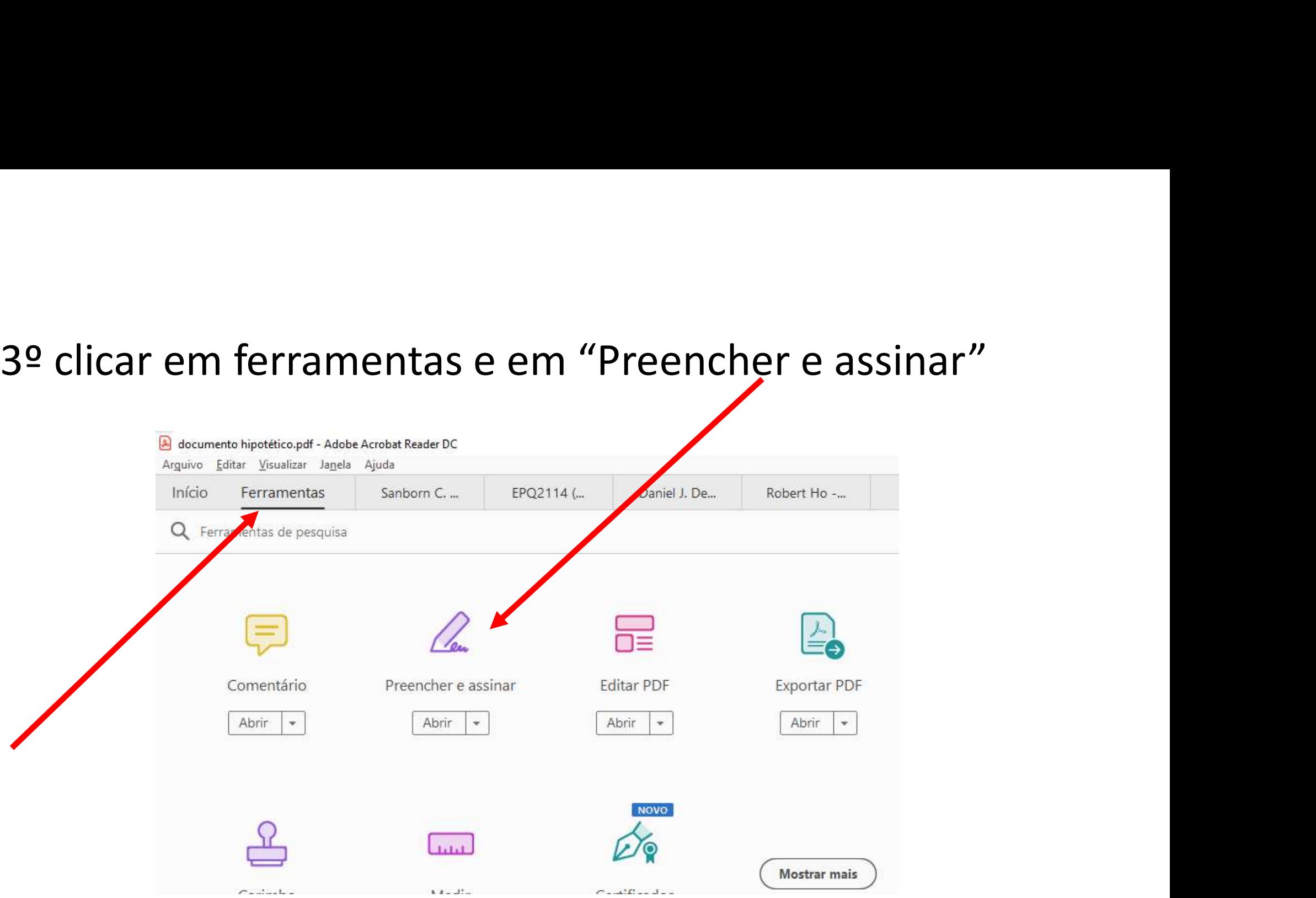

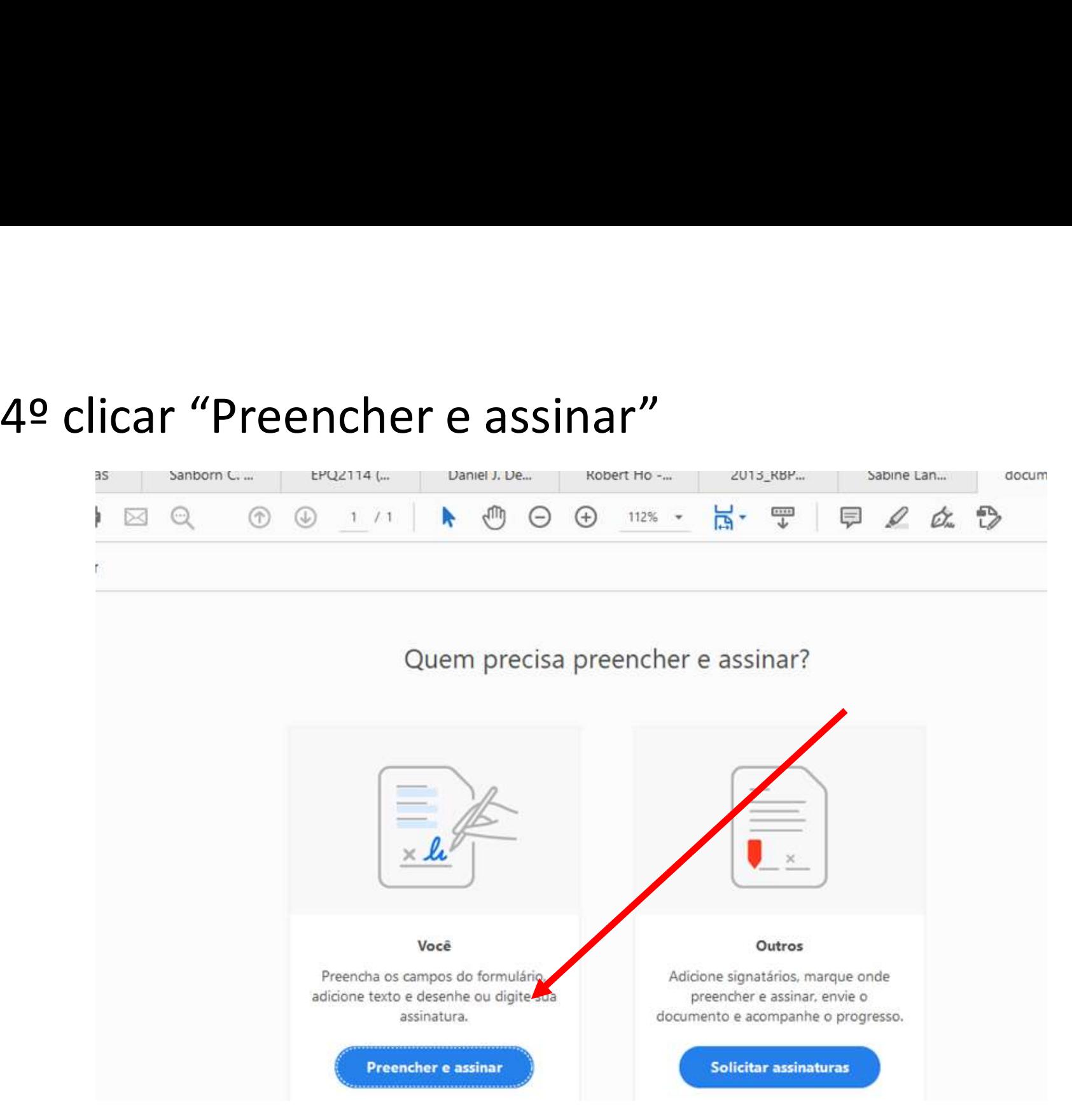

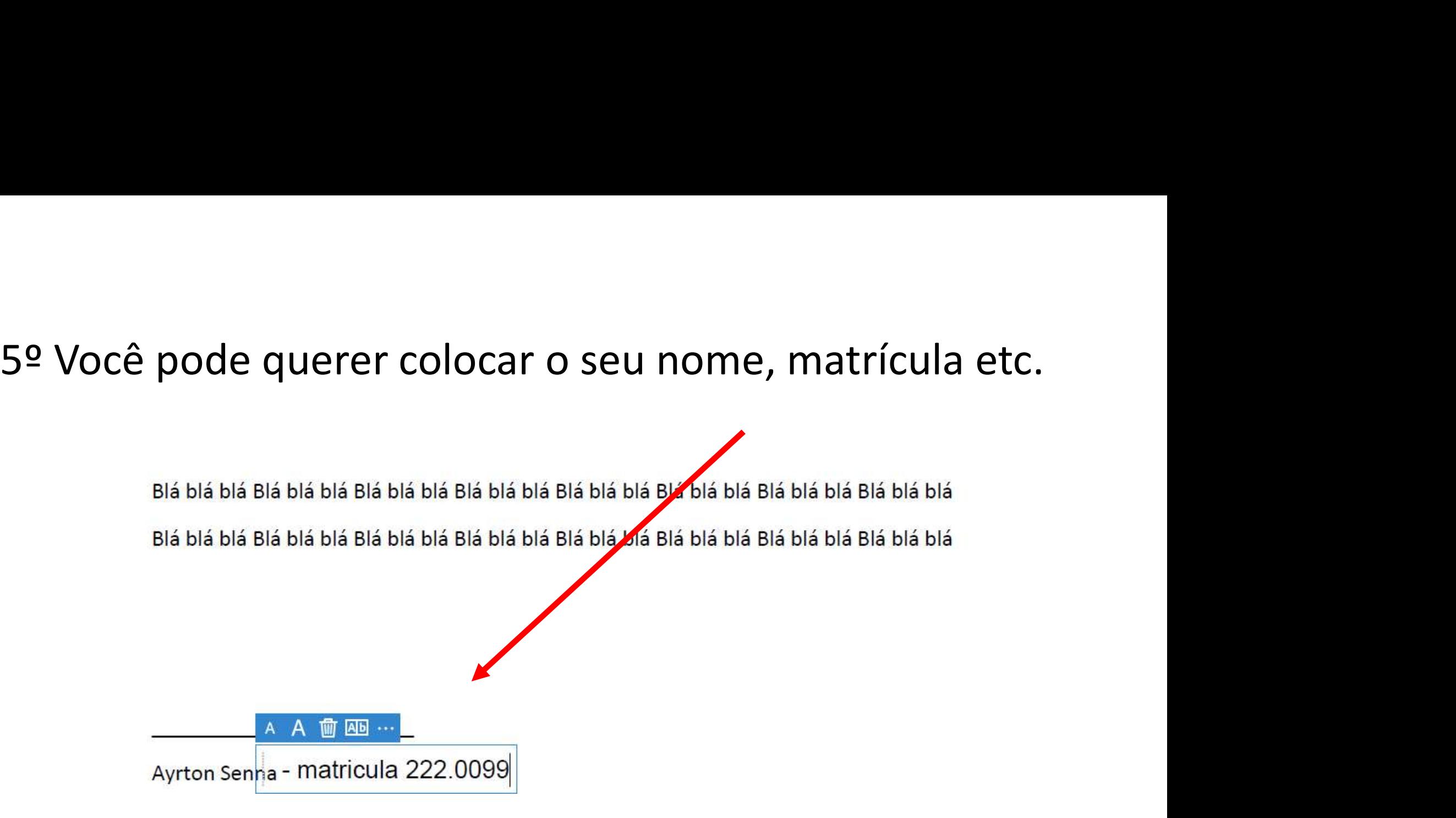

# 6º clicar assinar

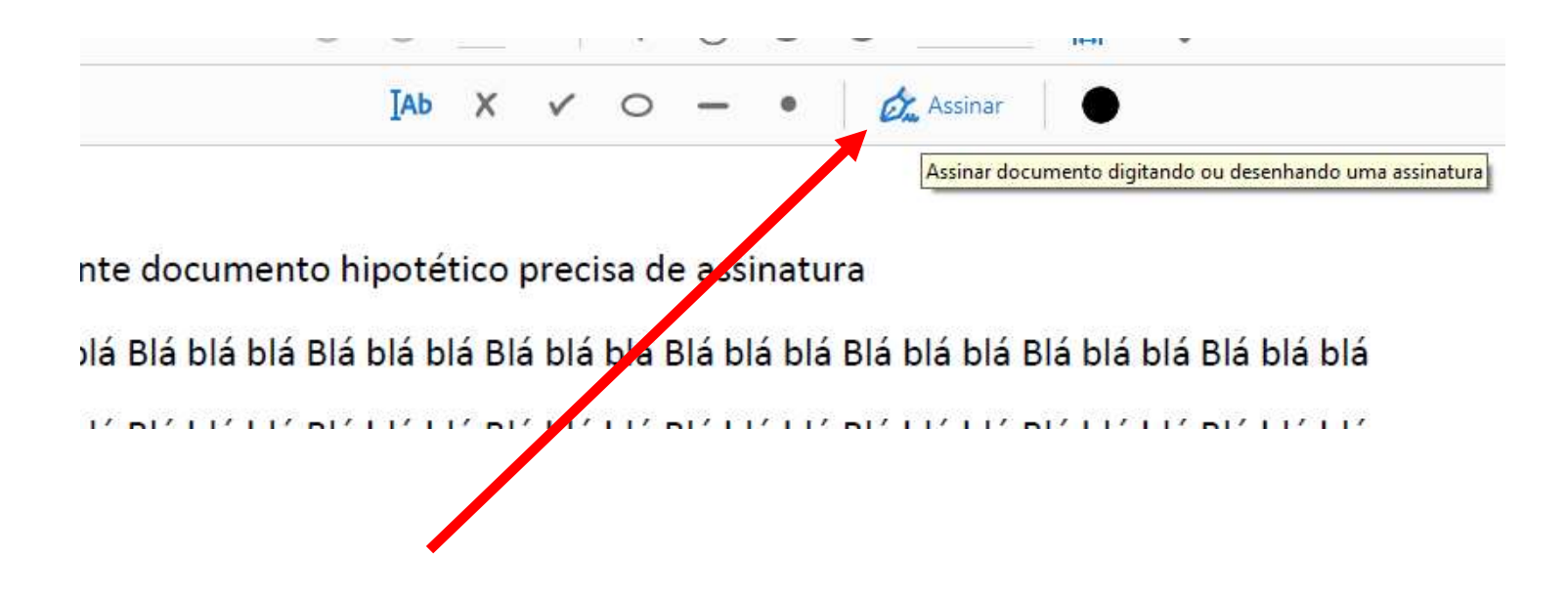

# 7º Procure a pasta que está a sua assinatura e selecione!

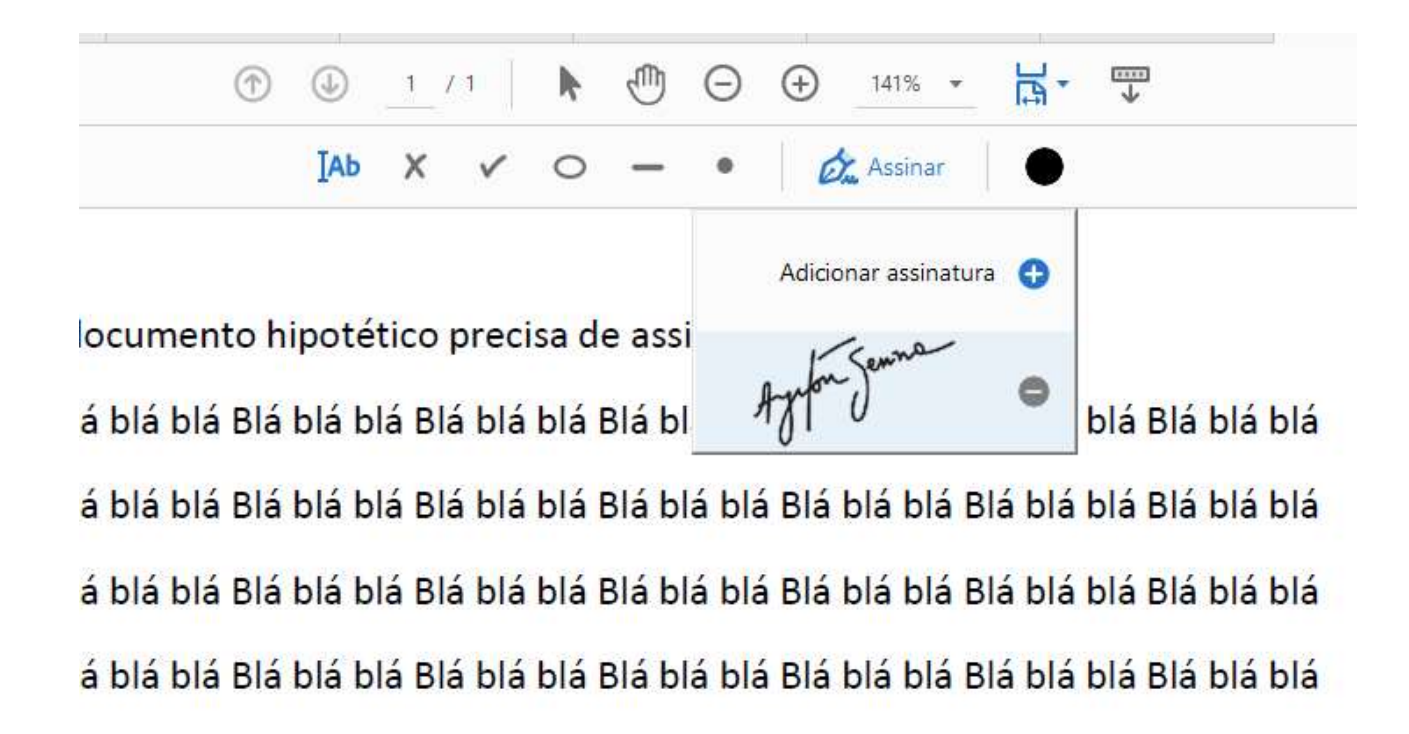

## 8º clicar na figura da assinatura (na caixa de diálogo) e arrastar para posição desejada.

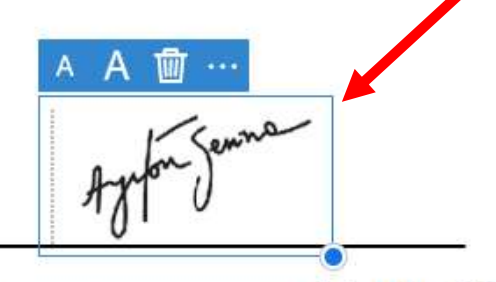

Ayrton Senna - matricula 222.0099

## 9º Salve o documento em PDF e a assinatura vivará uma<br>figura incorporada dele!!! 9º Salve o documento em PDF e a assinatum<br>figura incorporada dele!!!<br><sub>Opresente documento hipotético precisa de assinatura</sub>

Blá blá blá Blá blá blá Blá blá blá Blá blá blá Blá blá blá Blá blá blá Blá blá Blá blá blá blá Biá biá biá Biá biá biá Biá biá biá Biá biá biá Biá biá Biá biá biá Biá biá biá Biá biá Biá biá Biá biá biá Biá biá biá Biá biá biá Biá biá biá Biá biá biá Biá biá biá Biá biá biá Biá biá biá Blá blá blá Blá blá blá Blá blá blá Blá blá blá Blá blá blá Blá blá blá Blá blá Blá blá blá blá Blá blá blá Blá blá blá Blá blá blá Blá blá blá Blá blá blá Blá blá Blá blá blá Blá blá blá blá

Ayrton Senna - matricula 222.0099